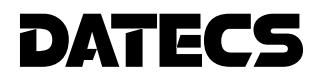

# **USER'S MANUAL**

**Mobile Bluetooth Scaner DBS-55**

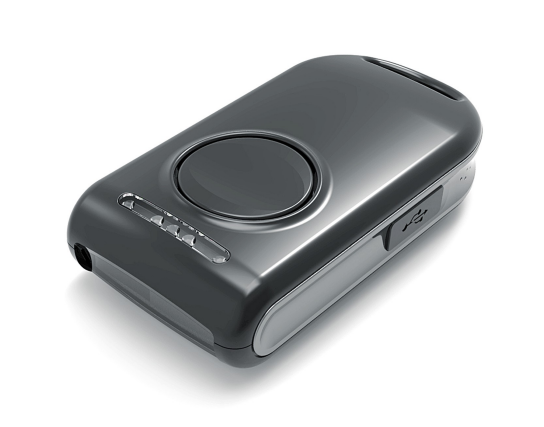

# We wish you a pleasant work with DBS-55!

The information contained in this document is subject to change without prior notice. All rights reserved. Any mechanical, electrical or electronic reproduction or adaptation of the information in this document without prior written permission from DATECS Ltd. is prohibited

1784 Sofia, Bulgaria, 115A Tzarigradsko shosse blvd. Tel.: +359 2/8165 500, 8165 501, 8165 506, 8165 511; Fax: +359 2/8165 510 Е-mail: sales@datecs.bg

Version: **December 2012 г.**

This equipment has been tested and found to comply with the limits for a Class B digital device, pursuant to part 15 of the FCC Rules. These limits are designed to provide reasonable protection against harmful interference in a residential installation. This equipment generates, uses and can radiate radio frequency energy and, if not installed and used in accordance with the instructions, may cause harmful interference to radio communications. However, there is no guarantee that interference will not occur in a particular installation. If this equipment does cause harmful interference to radio or television reception, which can be determined by turning the equipment off and on, the user is encouraged to try to correct the interference by one or more of the following measures:

-Reorient or relocate the receiving antenna.

-Increase the separation between the equipment and receiver.

-Connect the equipment into an outlet on a circuit different from that to which the receiver is connected.

-Consult the dealer or an experienced radio/TV technician for help.

CAUTION: Use shielded cables to connect this device to computers.

Any changes or modifications not expressly approved by the grantee of this device could void the user's authority to operate the equipment.

This device complies with part 15 of the FCC Rules. Operation is subject to the following two conditions: (1) This device may not cause harmful interference, and (2) this device must accept any interference received, including interference that may cause undesired operation.

# CONTENTS

#### **DATECS DBS-55**

### Introduction

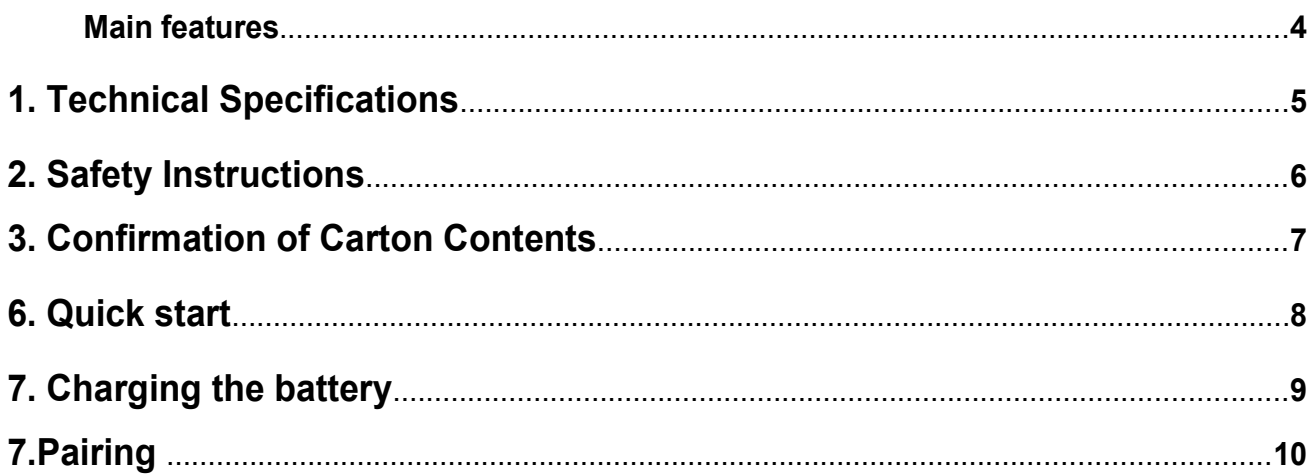

## **I N T R O D U C T I O N**

#### DATECS **DBS-55**

#### *Main Features*

**DATECS BlueScan DBS-55 is the first miniature Bluetooth laser barcode scanner produced by DATECS. It is one of the smallest and lightest mobile laser scanners in the world.**

#### **Features:**

Modes of Operation

- Active Bluetooth disconnected / connected
- Active Search
- Button: One Scan Button
- Barcode Reader: 1D Barcode scanner MDL-1000 Laser Scanning Engine

 • Supported Barcodes: JAN/UPC/EAN/Add-on – NW-7/ CODABAR, CODE 11, CODE 39, CODE 93, CODE 39 FULL ASCII, CODE 128, IATA, Matrix 2 to 5, Code 11, 2 of 5 industrial, 2 of 5 interleaved, Codebar, MSI/Plessey, UK/Plessey, IATA, ISBN, ISMN, ISSN, Telepen, RSS 14, RSS Limited, RSS- Expanded, UCC/EAN-128 • Regulatory: Laser safety class: IEC 825, Class I laser product EMC : EN 55022, EN

55024

• LEDs: Three Bi-color LED for Device status (on the Main PCB)

• Processor: HD64F3687

## **1 Technical Specifications**

#### DATECS **DBS-55**

Optical Specification

- Light Source: 650 nm visible laser diode
- Scan Method: Vibrating mirror
- Scan Rate: 100 scans/sec
- Decode Rate: 100 decodes/sec
- Reading Pitch Angle: +35° to 0°, 0° to -35°
- Reading Skew Angle: -8° to -50°, +8° to +50°
- Reading Tilt Angle: +20° to 0°, 0o to -20°

Interfaces

- Bluetooth
- BT Module
- Micro USB (option)– for charging

Bluetooth (option 1)

- Version 2.0
- Class 2
- Distance up to 10m
- Serial port profile
- Antenna ANT8030-2R4-01A

Bluetooth (option 2)

- Version 3.0+HS
- Class 2
- Serial port profile
- iPod Accessory Protocol
- Antenna ANT8030-2R4-01A
- Operating: 0°C to +40°C / 35 to 85% RH
- Storage: -5°C to +40°C / 10 to 90% RH

#### **Options**

- Cable (option): Micro USB B to USB A
- Memory (option): 128 MB NAND Flash for Database storage

#### Size/Weight/Power

- W x L x H 15 x 32 x 63 mm
- Weight 25 gr.
- Power 3.7V@260 mAh Li-Po battery

**2 Safety Instructions**

DATECS **DBS-55**

## DATECS **NOTICE**

- Before use, be sure to read this manual. And keep it handy for reference when needed.
- **DATECS** reserves the right to change the content of this manual without prior notice.
- Reproduction, transfer, or transmission of the contents of this manual without prior consent is strictly prohibited.
- **DATECS** is not liable for any problems resulting from the use of optional products and consumable supplies other than the designated products contained herein.
- Do not handle, disassemble or repair the parts other than those specified in this manual.
- **DATECS** is not liable for any damage caused by user's erroneous use of the scanner and inadequate environment.
- Please contact us if there are any mistakes or ambiguities within this manual. We would be grateful!

# **3** Confirmation of Carton Contents DATECS **DBS-55**

When unpacking the printer, check carefully that the following accessories are included in the carton:

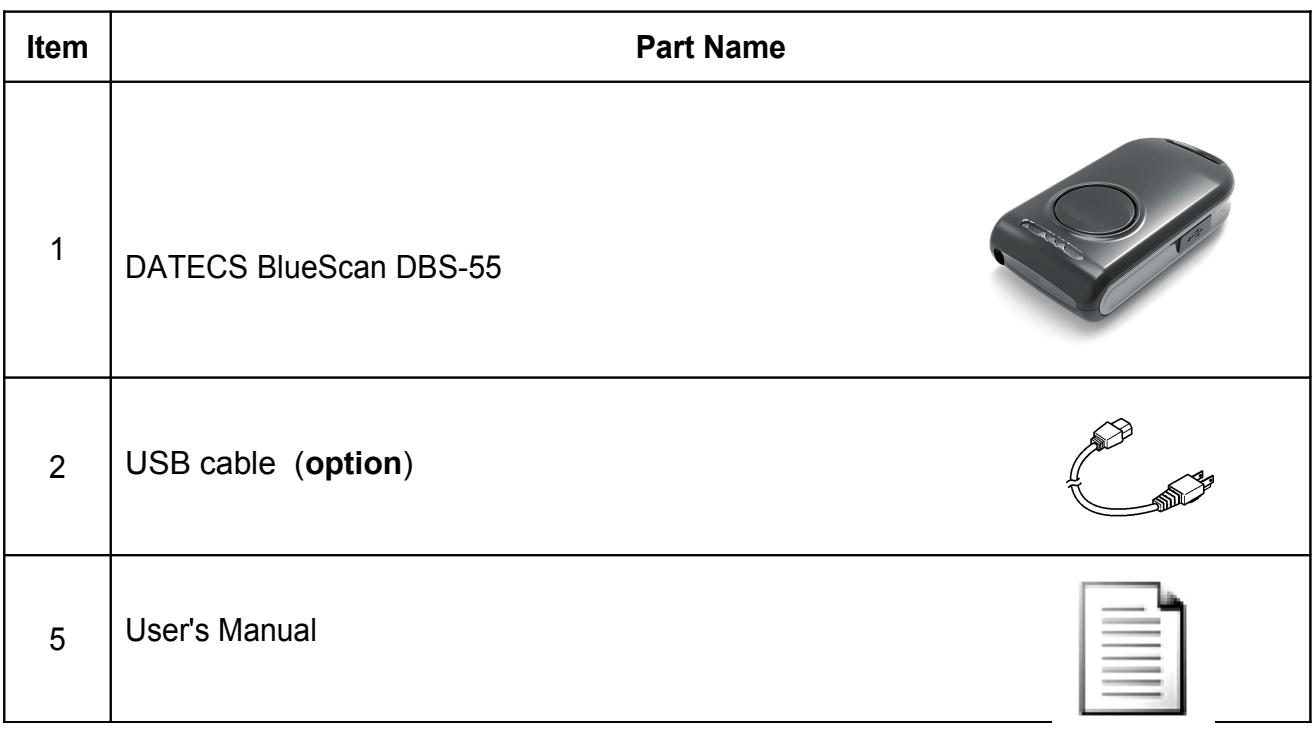

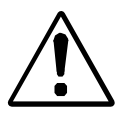

*Because of the continually evolving Drivers & SDK to support new mobile devices, Drivers & SDK are distributed online andis available for download at our website indicated below:*

**http://datecs.bg/support.php?cat=4&soft=1#1**

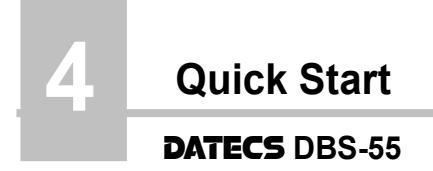

## **Quick Start:**

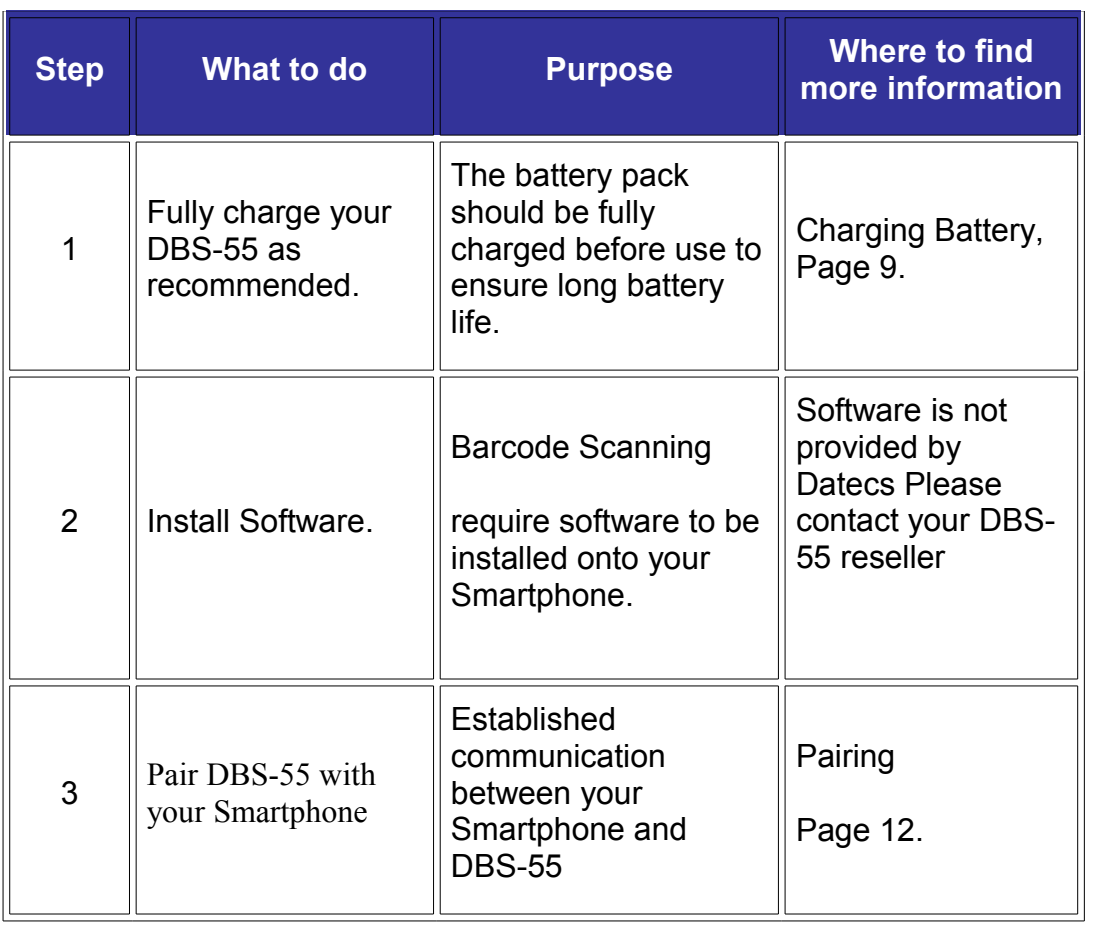

#### DATECS **DBS-55**

#### **Charging the DBS-55:**

The DBS-55 uses a Li-Po battery rechargeable battery pack. Before first use, the battery pack should be charged for at least (2) hours.

To prevent electrical damage to the DBS-55 and/or battery pack, please use approved USB to Micro USB cables only.

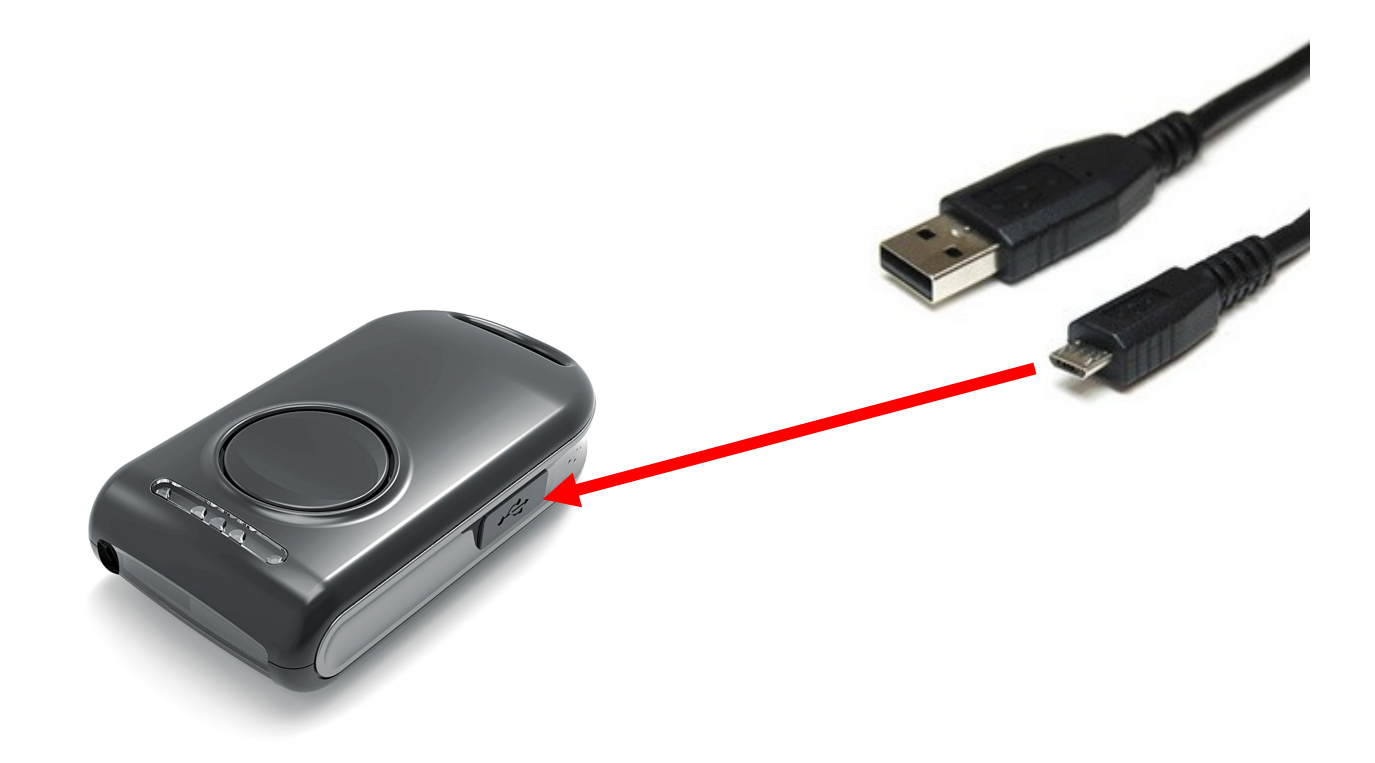

Charging via USB cable (type A to micro USB), connected to PC 5V

The scanner has to be in OFF mode.

Press and hold the scan button for 15 seconds.

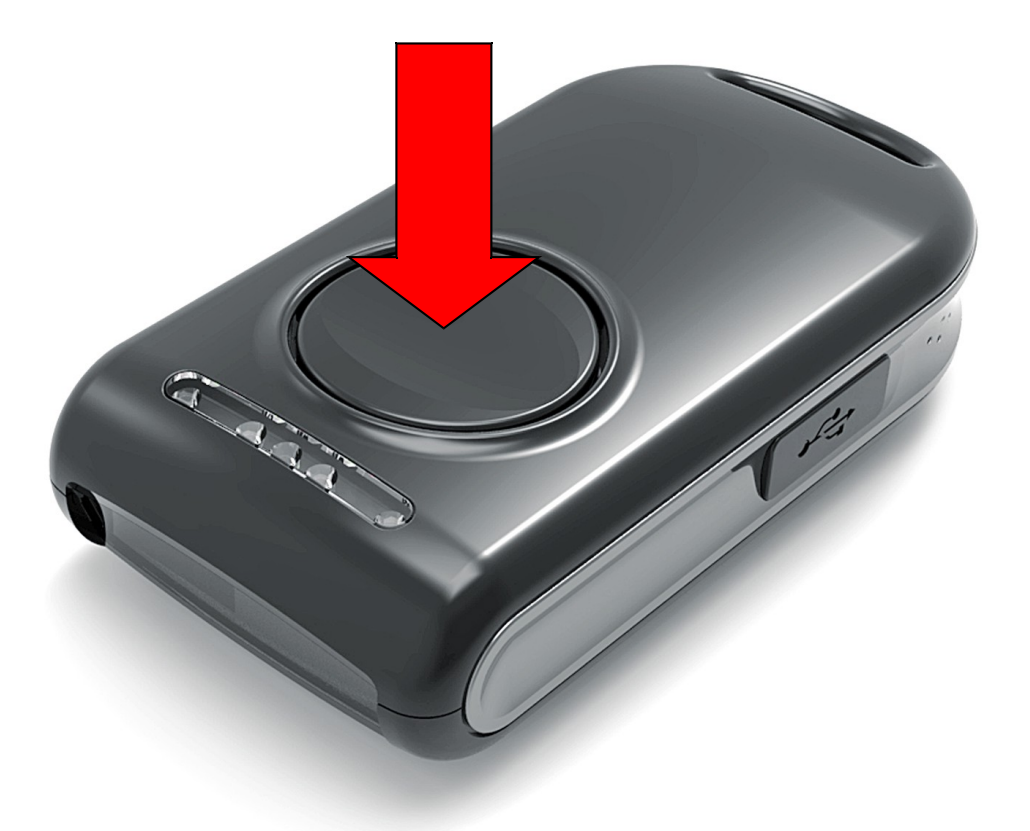

You will head two beep sounds. Release the button. Now the scanner is in pairing mode and can be browsed from the PDA, smart phone or a PC.

The device appears with DBS-55 in the bluethoot device list. When you find it, double click on it and click "pair"( Secure Simple Pairing). (For DBS-55 with BT3.0+HS)

The device appears with DBS-55 in the bluethoot device list. When you find it, double click on it and use 0000 as pass key. (For DBS-55 with BT2.0)

#### *Note; Only for DBS-55 with BT2.0 and Android OS*

#### DATECS **DBS-55**

Need to be installed app "BarcodeWedge", after that switch input Keyboard to "BarcodeWedge" in Android OS settings.